# **Instructions for New Reservation System**

- How to set up your account
- How to reserve a timeslot for facility entry/usage or pool lane or group exercise class.

Go to www.ymcahonolulu.org

- Click on **Make a Reservation at the Y**.
- Then click on the **Create an Account and Make a Reservation** button.

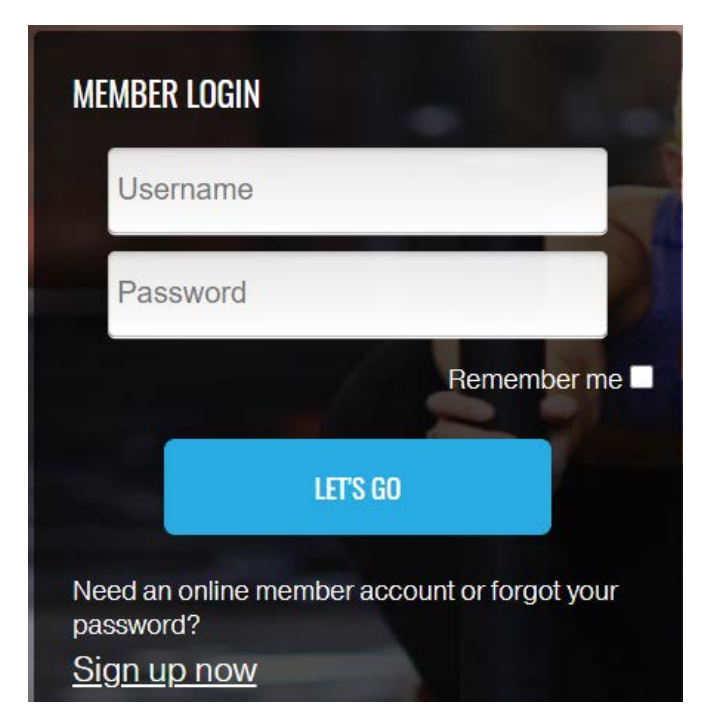

# CREATE A NEW ACCOUNT or SIGN IN TO MAKE A RESERVATION

If this is your first time here, you will need to create an account on our new reservation system.

To create a new account, click SIGN UP NOW.

OR

If you have already created an account, enter your Username and Password, and click LET'S GO, to make a reservation.

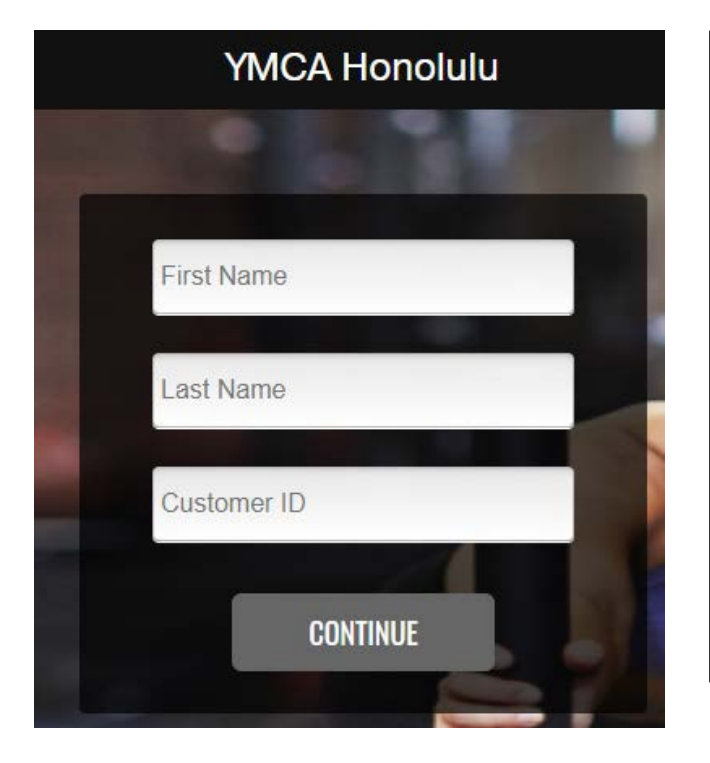

### CREATE A NEW ACCOUNT

- 1. Enter your First Name and Last Name
- 2. Enter your Customer ID:

This is **NOT** the number on your keytag (scan card). Your Customer ID was sent on June 12, to the email we have on file. If you did not receive an email, please contact your YMCA branch or email [info@ymcahonolulu.org](mailto:info@ymcahonolulu.org)

3. Press Continue

Note: If the Customer ID you enter is incorrect, you may not be able to make a reservation*.*

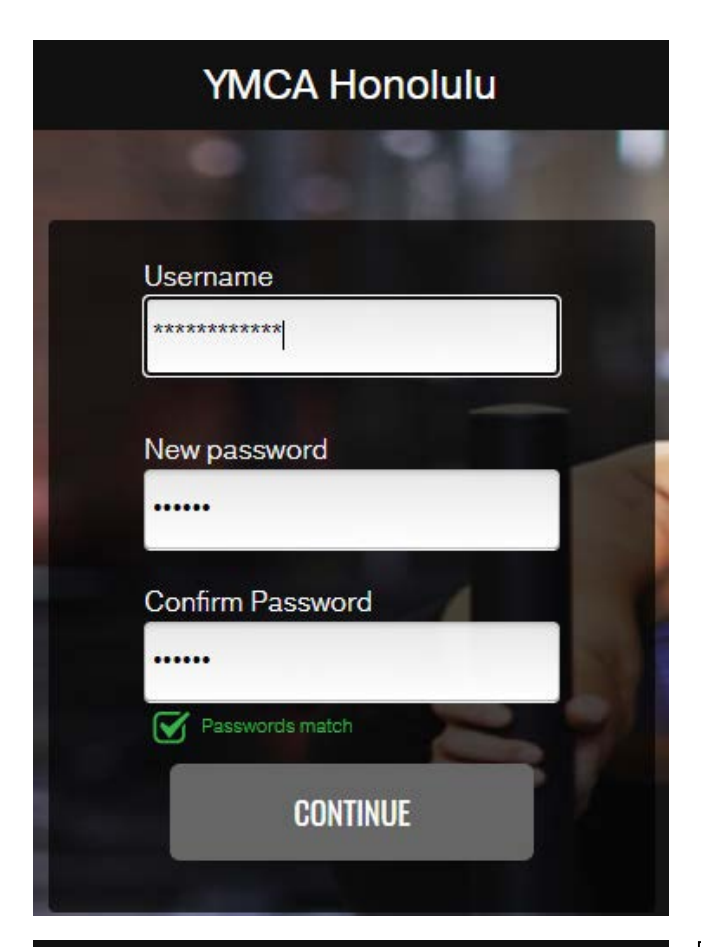

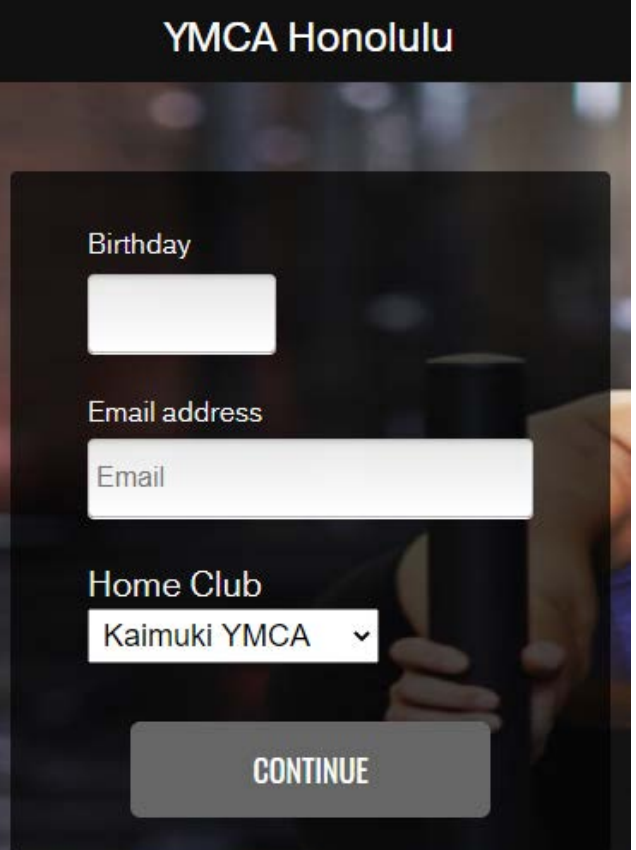

- 4. Create a Username
- 5. Create and enter a Password
- 6. Re-enter your Password to confirm
- 7. Click Continue

# 8. Enter your Birthday. Start with year, month, day

9. Enter your Email Address that we have on file

10. Select Home Branch from drop down menu

11. Click Continue

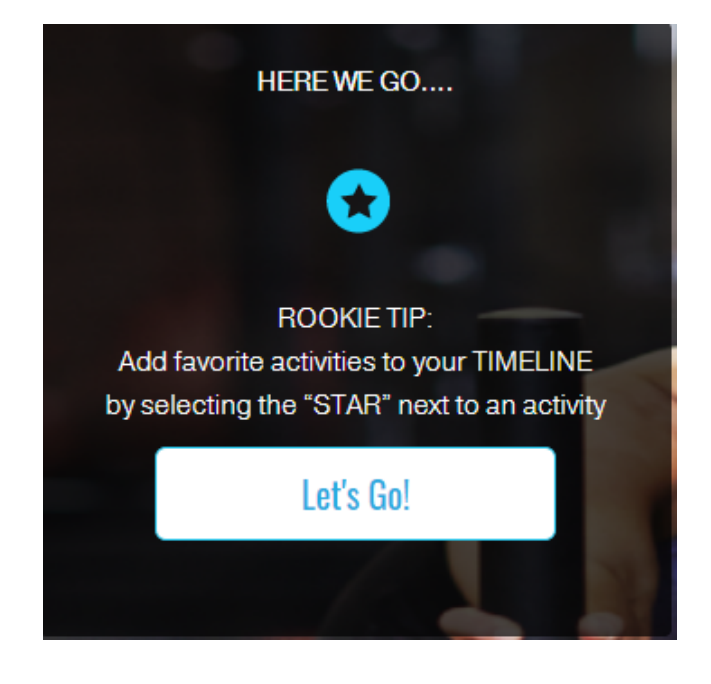

## YOU ARE READY TO MAKE A RESERVATION!

- Read the ROOKIE TIP displayed for timesaving tips
- Click Let's Go to make your reservation

#### HEALTH QUESTIONS AND WAIVER

#### COVID-19 WAIVER

Are you experiencing any cough, shortness of breath, chills, muscle pain, headache, sore throat, or new loss of taste or smell?

OYes  $\bigcirc$  No

Have you had a fever of 100.4 or more during the last 48 hours?

 $\bigcirc$  Yes  $\bigcirc$  No

Have you been in close contact with someone who is suspected to have, or has a confirmed case of, COVID-19 in the last 14 days?

 $\bigcirc$  Yes  $\bigcirc$  No

#### WAIVER AND HEALTH SCREENING

- Click on COVID 19 WAIVER link to read full waiver
- Answer all health questions
- Click **I Accept** to continue with reservation

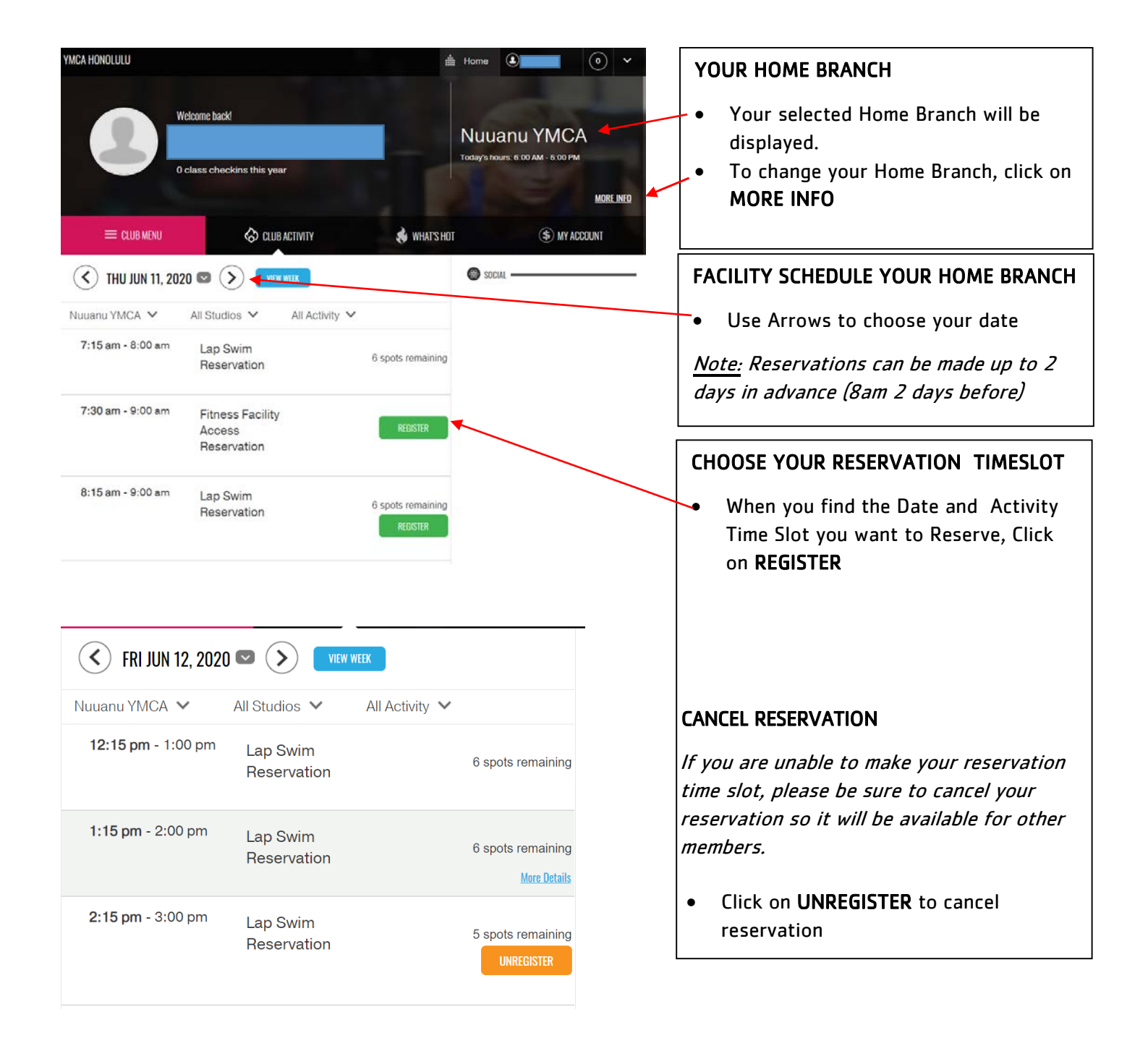